**Previous Home Next**

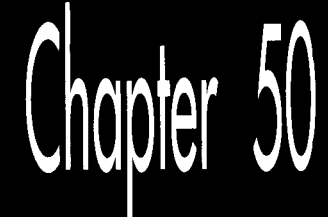

# Adding a Dimension

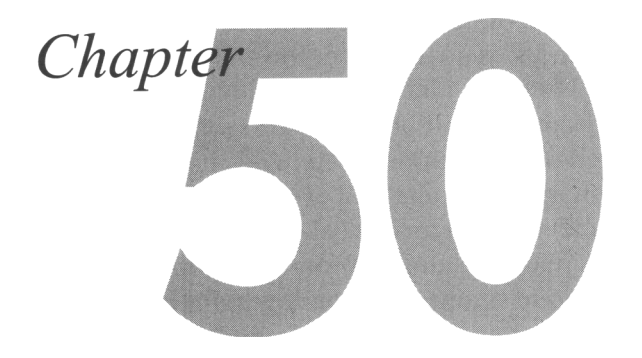

## 3-D Animation Using Mode X

When I first started programming micros, more than 11 years ago now, there wasn't much money in it, or visibility, or anything you could call a promising career. Sometimes, it was a way to accomplish things that would never have gotten done otherwise because minicomputer time cost too much; other times, it paid the rent; mostly, though, it was just for fun. Given free computer time for the first time in my life, I went wild, writing versions of all sorts of software I had seen on mainframes, in arcades, wherever. It was a wonderful way to learn how computers work: Trial and error in an environment where nobody minded the errors, with no meter ticking.

Many sorts of software demanded no particular skills other than a quick mind and a willingness to experiment: Space Invaders, for instance, or full-screen operating system shells. Others, such as compilers, required a good deal of formal knowledge. Still others required not only knowledge but also more horse-power than I had available. The latter I filed away on my ever-growing wish list, and then forgot about for a while.

Three-dimensional animation was the most alluring of the areas I passed over long ago. The information needed to do rotation, projection, rendering, and the like was neither so well developed nor widely so available then as it is now, although, in truth, it seemed more intimidating than it ultimately proved to be. Even had I possessed the knowledge, though, it seems unlikely that I could have coaxed satisfactory 3-D animation out of a 4 MHz Z80 system with 160×72 monochrome graphics. In those days, 3-D was pretty much limited to outrageously expensive terminals attached to minis or mainframes.

Times change, and they seem to do *so* much faster in computer technology than in other parts of the universe. **A** 486 is capable of decent 3-D animation, owing to its integrated math coprocessor; not in the class of, say, an i860, but pretty good nonetheless. **A** 386 is less satisfactory, though; the 38'7 **is** no match for the 486's coprocessor, and most 386 systems lack coprocessors. However, all is not lost; 32-bit registers and built-in integer multiply and divide hardware make it possible to do some very interesting 3-D animation on a 386 with fixed-point arithmetic. Actually, it's possible to do a surprising amount of 3-D animation in real mode, and even on lesser x86 processors; in fact, the code in this article will perform real-time 3-D animation (admittedly very simple, but nonetheless real-time and 3-D) on **a** 286 without a 287, even though the code is written in real-mode C and uses floating-point arithmetic. In short, the potential for 3-D animation on the x86 family is considerable.

With this chapter, we kick off an exploration of some of the sorts of 3-D animation that can be performed on the x86 family. Mind you, I'm talking about real-time 3-D animation, with all calculations and drawing performed on-the-fly. Generating frames ahead of time and playing them back is an excellent technique, but I'm interested in seeing how far we can push purely real-time animation. Granted, we're not going to make it to the level of Terminator 2, but we should have some fun nonetheless. The first few chapters in this final section of the book may seem pretty basic to those of you experienced with 3-D programming, and, at the same time, 3-D neophytes will inevitably be distressed at the amount of material I skip or skim over. That can't be helped, but at least there'll be working code, the references mentioned later, and some explanation; that should be enough to start you on your way with 3-D.

Animating in three dimensions **is** a complex task, *so* this will be the largest single section of the book, with later chapters building on earlier ones; and even this first 3-D chapter will rely on polygon fill and page-flip code from earlier chapters.

In a sense, I've saved the best for last, because, to my mind, real-time 3-D animation is one of the most exciting things of any stripe that can be done with a computerand because, with today's hardware, it can in fact be done. Nay, it can be done amazingly well.

### References on 3-D Drawing

There are several good sources for information about 3-D graphics. Foley and van Dam's *Computer Graphics: Principles and Practice* (Second Edition, Addison-Wesley, 1990) provides a lengthy discussion of the topic and a great many references for further study. Unfortunately, this book is heavy going at times; a more approachable discussion is provided in *Principles of Interactive Computer Graphics,* by Newman and Sproull (McGraw-Hill, 1979). Although the latter book lacks the last decade's worth of graphics developments, it nonetheless provides a good overview of basic 3-D techniques, including many of the approaches likely to work well in realtime on a **PC.** 

**A** source that you may or may not find useful is the series of six books on C graphics by Lee Adams, as exemplified by *High-Performance* CAD *Graphics in* C (Windcrest/ Tab, 1986). (I don't know if all six books discuss 3-D graphics, but the four I've seen do.) To be honest, this book has a number of problems, including: Relatively little theory and explanation; incomplete and sometimes erroneous discussions of graphics hardware; use of nothing but global variables, with cryptic names like "array3" and "B21;" and-well, you get the idea. On the other hand, the book at least touches on a great many aspects of 3-D drawing, and there's a lot of C code to back that up. A number of people have spoken warmly to me of Adams' books as their introduction to 3-D graphics. I wouldn't recommend these books as your only 3-D references, but if you're just starting out, you might want to look at one and see if it helps you bridge the gap between the theory and implementation of 3-D graphics.

## The 3-D Drawing Pipeline

Each 3-D object that we'll handle will be built out of polygons that represent the surface of the object. Figure 50.1 shows the stages a polygon goes through enroute to being drawn on the screen. (For the present, we'll avoid complications such as clipping, lighting, and shading.) First, the polygon is transformed from object space, the coordinate system the object is defined in, to world space, the coordinate system of the 3-D universe. Transformation may involve rotating, scaling, and moving the polygon. Fortunately, applying the desired transformation to each of the polygon vertices in an object is equivalent to transforming the polygon; in other words, transformation of a polygon is fully defined by transformation of its vertices, so it is not necessary to transform every point in a polygon, just the vertices. Likewise, transformation of all the polygon vertices in an object fully transforms the object.

Once the polygon is in world space, it must again be transformed, this time into view space, the space defined such that the viewpoint is at  $(0,0,0)$ , looking down the Z axis, with the Yaxis straight up and the **X** axis off to the right. Once in view space, the polygon can be perspective-projected to the screen, with the projected **X** and *Y* coordinates of the vertices finally being used to draw the polygon.

That's really all there is to basic 3-D drawing: transformation from object space to world space to view space to the screen. Next, we'll look at the mechanics of transformation.

One note: I'll use a purely *right-handed* convention for coordinate systems. Righthanded means that if you hold your right hand with your fingers curled and the thumb sticking out, the thumb points along the Z axis and the fingers point in the direction of rotation from the **X** axis to the Yaxis, as shown in Figure 50.2. Rotations about an axis are counter-clockwise, as viewed looking down an axis toward the origin. The handedness of a coordinate system is just a convention, and left-handed would do equally well; however, right-handed is generally used for object and world space. Sometimes, the handedness is flipped for view space, so that increasing Z equals increasing distance from the viewer along the line of sight, but I have chosen

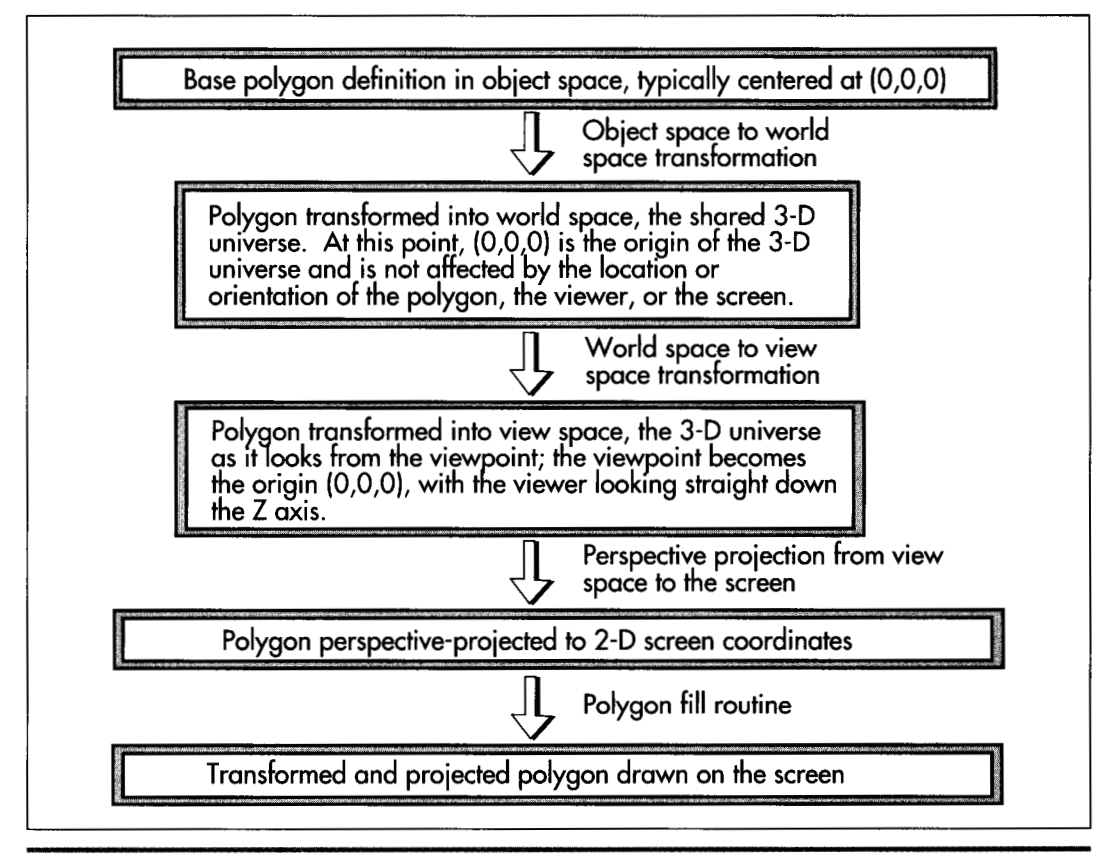

*The 3-0 drawing pipeline.*  **Figure 50.1** 

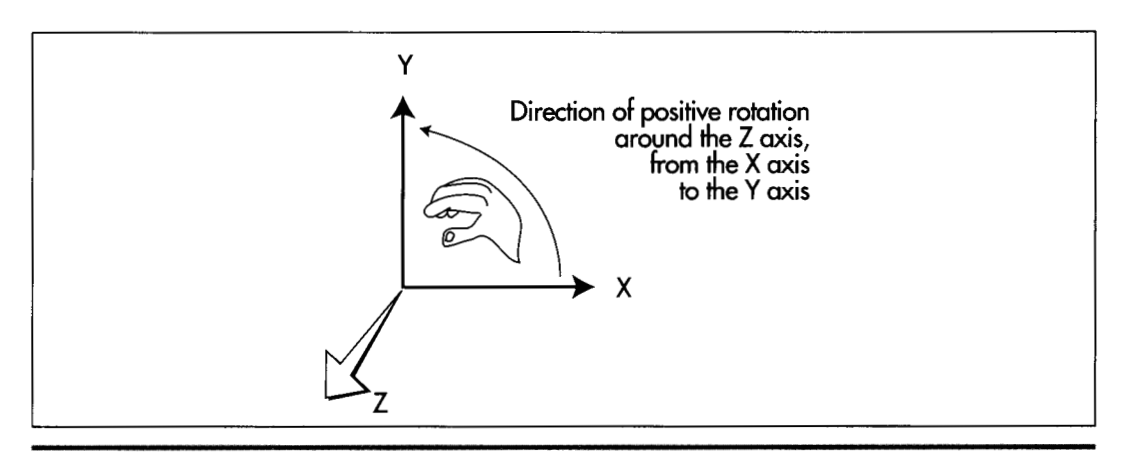

*A right-handed coordinate system.*  **Figure** *50.2* 

not to do that here, to avoid confusion. Therefore, Z decreases as distance along the line of sight increases; a view space coordinate of  $(0,0,-1000)$  is directly ahead, twice as far away as a coordinate of **(O,O,-500).** 

### **Projection**

Working backward from the final image, we want to take the vertices of a polygon, as transformed into view space, and project them to **2-D** coordinates on the screen, which, for projection purposes, is assumed to be centered on and perpendicular to the Z axis in view space, at some distance from the screen. We're after visual realism, *so* we'll want to do a perspective projection, in order that farther objects look smaller than nearer objects, and *so* that the field of view will widen with distance. This is done by scaling the **X** and Y coordinates of each point proportionately to the Z distance of the point from the viewer, a simple matter of similar triangles, as shown in Figure 50.3. It doesn't really matter how far down the Z axis the screen is assumed to be; what matters is the ratio of the distance of the screen from the viewpoint to the width of the screen. This ratio defines the rate of divergence of the viewing pyramid—the full field of view—and is used for performing all perspective projections. Once perspective projection has been performed, all that remains before calling the polygon filler is to convert the projected **X** and Y coordinates to integers, appropriately clipped and adjusted as necessary to center the origin on the screen or otherwise map the image into a window, if desired.

### **Translation**

*Translation* means adding **X, E:** and Z offsets to a coordinate to move it linearly through space. Translation is as simple as it seems; it requires nothing more than an addition

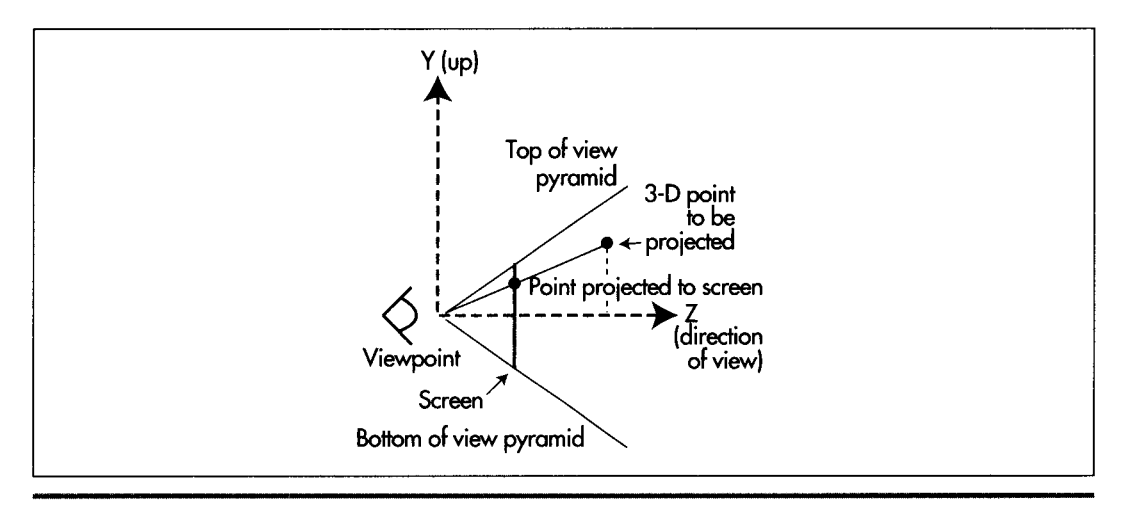

*Perspective projection.*  **Figure** *50.3* 

for each axis. Translation is, for example, used to move objects from object space, in which the center of the object is typically the origin  $(0,0,0)$ , into world space, where the object may be located anywhere.

### **Rotation**

*Rotation* is the process of circularly moving coordinates around the origin. For our present purposes, it's necessary only to rotate objects about their centers in object space, so as to turn them to the desired attitude before translating them into world space.

Rotation of a point about an axis is accomplished by transforming it according to the formulas shown in Figure 50.4. These formulas map into the more generally useful matrix-multiplication forms also shown in Figure 50.4. Matrix representation is more

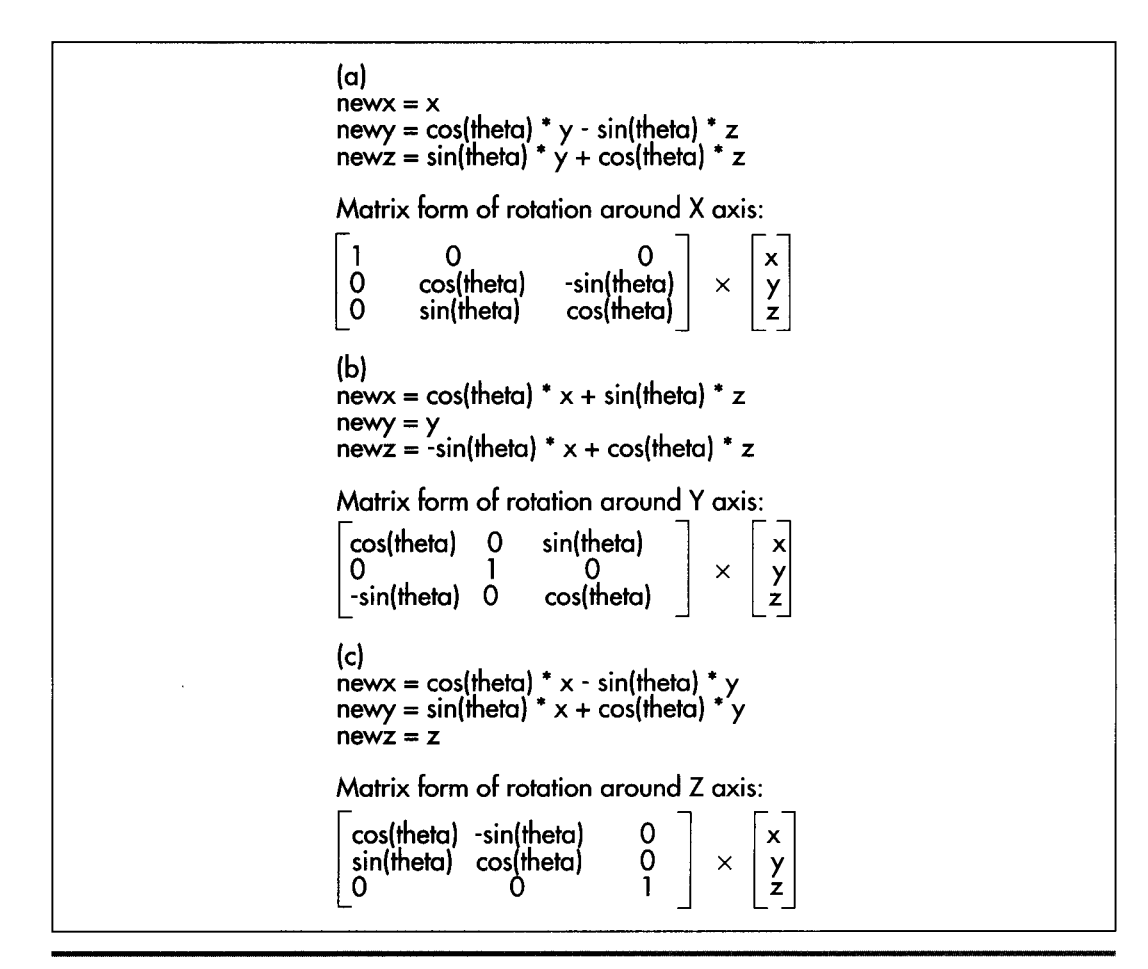

*3-0 rotation formulas.*  **Figure 50.4** 

useful for two reasons: First, it is possible to concatenate multiple rotations into a single matrix by multiplying them together in the desired order; that single matrix can then be used to perform the rotations more efficiently.

Second, **3x3** rotation matrices can become the upper-left-hand portions of **4x4** matrices that also perform translation (and scaling as well, but we won't need scaling in the near future), as shown in Figure *50.5.* **A 4x4** matrix of this sort utilizes homogeneous coordinates; that's a topic way beyond this book, but, basically, homogeneous coordinates allow you **to** handle both rotations and translations with **4x4** matrices, thereby allowing the same code to work with either, and making it possible to concatenate a long series of rotations and translations into a single matrix that performs the same transformation as the sequence of rotations and transformations.

There's much more to be said about transformations and the supporting matrix math, but, in the interests of getting to working code in this chapter, I'll leave that to be discussed as the need arises.

## **A** Simple 3-D Example

At this point, we know enough to be able to put together a simple working **3-D** animation example. The example will do nothing more complicated than display a single polygon as it sits in **3-D** space, rotating around the Y axis. To make things a little more interesting, we'll let the user move the polygon around in space with the arrow keys, and with the **"A"** (away), and "T" (toward) keys. The sample program requires two sorts of functionality: The ability to transform and project the polygon from object space onto the screen **(3-D** functionality), and the ability to draw the

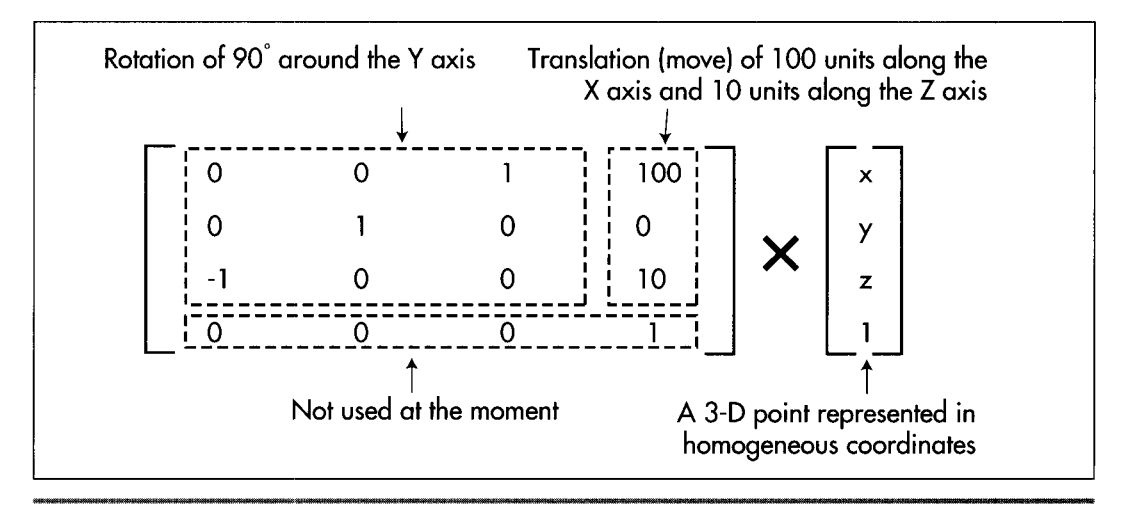

*A 4x4 Transformation Matrix.*  **Figure** *50.5* 

projected polygon (complete with clipping) and handle the other details of animation (2-D functionality).

Happily (and not coincidentally), we put together a nice 2-D animation framework back in Chapters **4'7,48,** and **49,** during our exploratory discussion of Mode **X,** so we don't have much to worry about in terms of non-3-D details. Basically, we'll use Mode **X (320x240, 256** colors), and we'll flip between two display pages, drawing to one while the other is displayed. One new 2-D element that we need is the ability to clip polygons; while we could avoid this for the moment by restricting the range of motion of the polygon so that it stays fully on the screen, certainly in the long run we'll want to be able to handle partially or fully clipped polygons. Listing **50.1** is the lowlevel code for a Mode **X** polygon filler that supports clipping. (The high-level polygon fill code is mode independent, and is the same as that presented in Chapters **38,39,**  and **40,** as noted further on.) The clipping is implemented at the low level, by trimming the **Y** extent of the scan line list up front, then clipping the **X** coordinates of each scan line in turn. This is not a particularly fast approach to clipping—ideally, the polygon would be clipped before it was scanned into a line list, avoiding potentially wasted scanning and eliminating the line-by-line **X** clipping-but it's much simpler, and, as we shall see, polygon filling performance is the least of our worries at the moment.

#### **LISTING 50.1 L50-1.ASM**

```
; Draws all pixels in the list of horizontal lines passed in, in 
: Mode X. the VGA's undocumented 320x240 256-color mode. Clips to 
: the rectangle specified by (ClipMinX.ClipMinY).(ClipMaxX.ClipMaxY). 
: Draws to the page specified by CurrentPageBase. 
; C near-callable as: 
: void DrawHorizontalLineList(struct HLineList * HLineListPtr,<br>: int Color):
        int Color); 
: All assembly code tested with TASM and MASM
SCREEN_WIDTH equ
                  320
SCREEN-SEGMENT equ OaOOOh 
                                :Sequence Controller Index 
SC_INDEX
MAP_MASK equ 2 :Map Mask register index in SC
             struc
HLine
XStart dw ? :X coordinate of leftmost pixel in line
XEnd dw ? :X coordinate of rightmost pixel in line 
HLine
              ends
HLineList struc 
Lngth dw ? ;# of horizontal lines
YStart dw ? ; Y coordinate of topmost line
HLinePtr dw ? ;pointer to list of horz lines
HLineList
             ends
Parms struc 
             dw 2 dup(?) ; return address & pushed BP
HLineListPtr dw ? ;pointer to HLineList structure
```
Color dw ? :color with which to fill<br>Parms ends Parms .model small .data extrn -CurrentPageBase:word.\_ClipMinX:word extrn *\_ClipMinY:word,\_ClipMaxX:word,\_ClipMaxY:word* : Plane masks for clipping left and right edges of rectangle.<br>LeftClipPlaneMask db 00fh.00eh.00ch.008h LeftClipPlaneMask db RightClipPlaneMask db 001h.003h.007h.00fh .code align 2 ToFil lDone: jmp Fi 11 Done public \_DrawHorizontalLineList a1 ign *2*  -DrawHorizontalLineList proc push bp ;preserve caller's stack frame ;point to our stack frame mov bp.sp s i :preserve caller's register variables push di push cl d ;make string instructions inc pointers mov dx.SC-INDEX mov al.MAP MASK out  $dx$ ,  $a$ ] :point SC Index to the Map Mask mov ax, SCREEN\_SEGMENT :point ES to display memory for REP STOS mov **es** ,ax ;point to the line list mov si.[bp+HLineListPtrl :point to the XStart/XEnd descriptor mov bx.[si+HLinePtrl : for the first (top) horizontal line mov cx.[si+YStartl :first scan line to draw :# of scan lines to draw mov si .[si+Lngthl ;are there any lines to draw? cmp si.0 jle ToFillDone :no. so we're done cmp cx.[LClipMinYI :clipped at top? jge MinYNotClipped **:no**  ;yes. discard however many lines are neg **CX** cx,[\_ClipMinY] : clipped add sub si,cx<br>jle ToFillDone sub ;that many fewer lines to draw **:no** lines left to draw  $sh1$  $cx.1$ :lines to skip\*2 ;lines to skip\*4  $sh1$  $cx.1$ :advance through the line list add bx.cx<br>mov cx.[\_ClipMinY] add :start at the top clip line MinYNotClipped: mov dx.si ;bottom row to draw + 1 add dx,cx<br>cmp dx,[\_ClipMaxY]<br>jle MaxYNotClipped add :clipped at bottom? MaxYNotClipped **:no**  sub dx,[\_ClipMaxY] :# of lines to clip off the bottom :# of lines left to draw sub si,dx<br>jle ToFillDone :all lines are clipped jle MaxYNotClipped: :point to the start of the first mov ax, SCREEN\_WIDTH/4 mu1 cx : scan line on which to draw :offset of first line add ax, [\_CurrentPageBase] :ES:DX points to first scan line to draw mov dx.ax mov ah, byte ptr [bp+Color] ;color with which to fill Fi 11 Loop: push bx :remember line list location push  $dx$ :remember offset of start of line

**Adding a Dimension** 941

push si ;remember # of 1 ines to draw mov di [bx+XStart]<br>cmp di [\_ClipMinX] ;left edge of fill on this line cmp di,[\_ClipMinX]<br>jge MinXNotClipped<br>mov di,[ ClipMinX] ;cl ipped to 1 eft edge? ;no di,[\_ClipMinX] ;yes. clip to the left edge Mi nXNotCl i pped: mov si .di mov cx, [bx+XEnd] ;right edge of fill cmp cx , [LC1 i pMaxX] ;clipped to right edge? jl MaxXNotCl ipped ;no cx, [\_ClipMaxX] ;yes, clip to the right edge dec cx **CX** MaxXNotCl i pped: CmP cx.di jl LineFillDone ;skip if negative width shr  $\frac{1}{1}$  ;X/4 = offset of first rect pixel in scan  $di.1$ shr ; line add di , dx ;offset of first rect pixel in display mem mov  $dx$ ,si ;XStart and si,0003h **bh.LeftClipPlaneMask[si]** ; to clip & put in BH mov mov si .cx si.0003h and **bl.RightClipPlaneMask[sil** ; mask to clip & put in BL mov dx.not Ollb and ;calculate *I* of addresses across rect sub cx.dx shr  $cx.1$ ;# of addresses across rectangle to fill - 1 shr cx.1 ;there's more than one byte to draw jnz MasksSet and bh,bl ;there's only one byte, so combine the left ; and right edge clip masks MasksSet: mov dx.SC-INDEX+l ;already points to the Map Mask reg Fi 11 RowsLoop: mov a1 ,bh ;put left-edge clip mask in AL out dx,al ;set the left-edge plane (clip) mask mov a1 .ah ;put color in AL stosb ;draw the left edge ;count off left edge byte dec cx Fi 11 LoopBottom js ;that's the only byte DoRightEdge jz ;there are only two bytes **rnov**  a1 .OOfh ;middle addresses are drawn 4 pixels at a pop out dx.al ;set the middle pixel mask to no clip mov a1 ,ah ;put color in AL stosb ;draw the middle addresses four pixels apiece rep DoRightEdge: mov a1 , bl ;put right-edge clip mask in AL ;set the right-edge plane (clip) mask out dx.al mov a1 .ah :put color in AL stosb ;draw the right edge Fill LoopBottom: LineFillDone: pop s i ;retrieve # of lines to draw ;retrieve offset of start of line pop dx<br>non hx pop<br>add ;retrieve line list location dx,SCREEN\_WIDTH/4 ;point to start of next line add :point to the next line descriptor bx, size HLine dec :count down lines si jnz FillLoop

```
Fi 11 Done: 
       pop di 
       pop si 
       ret 
       end 
       POP bP 
-DrawHorizontalLineList endp 
                                        ;restore caller's register variables 
                                       :restore caller's stack frame
```
The other **2-D** element we need is some way to erase the polygon at its old location before it's moved and redrawn. We'll do that by remembering the bounding rectangle of the polygon each time it's drawn, then erasing by clearing that area with a rectangle fill.

With the **2-D** side of the picture well under control, we're ready to concentrate on the good stuff. Listings **50.2** through **50.5** are the sample **3-D** animation program. Listing **50.2** provides matrix multiplication functions in a straightforward fashion. Listing **50.3** transforms, projects, and draws polygons. Listing **50.4** is the general header file for the program, and Listing **50.5** is the main animation program.

Other modules required are: Listings **47.1** and **47.6** from Chapter **47** (Mode **X** mode set, rectangle fill); Listing **49.6** from Chapter **49;** Listing **39.4** from Chapter **39** (polygon edge scan); and the **FillConvexPolygon()** function from Listing **38.1** in Chapter **38.** All necessary code modules, along with a project file, are present in the subdirectory for this chapter on the listings disk, whether they were presented in this chapter or some earlier chapter. This will be the case for the next several chapters as well, where listings from previous chapters are referenced. This scheme may crowd the listings diskette a little bit, but it will certainly reduce confusion!

#### **LISTING** *50.2* **150-2.C**

```
/* Matrix arithmetic functions. 
    Tested with Borland C++ in the small model. *I 
/* Matrix multiplies Xform by SourceVec. and stores the result in 
    DestVec. Multiplies a 4x4 matrix times a 4x1 matrix: the result 
     bestved: Hurtipries a 4x4 matrix<br>is a 4x1 matrix, as follows:
     \begin{vmatrix} 1 & 1 & 4 \\ 4 & 4 & 4 \end{vmatrix} x \begin{vmatrix} 4 & 1 \\ 2 & 1 \end{vmatrix} - \begin{vmatrix} 4 \\ 2 \end{vmatrix}\begin{bmatrix} 1 & 1 \\ 1 & 1 \end{bmatrix} . \begin{bmatrix} 1 \\ 1 \end{bmatrix} . \begin{bmatrix} 1 \\ 1 \end{bmatrix}double * DestVec) 
    int i.j; 
    for (i-0; i<4: i++) I
        DestVec[i] = 0;
        for (j-0; j<4: j++) 
void XformVec(double Xform[4][4], double • SourceVec.
I 
             DestVec[i] += Xform[i][j] * SourceVec[j];1 
1
```
**Adding a Dimension 943** 

```
/* Matrix multiplies SourceXforml by SourceXformZ and stores the 
  result in DestXform. Multiplies a 4x4 matrix times a 4x4 matrix; 
  the result is a 4x4 matrix, as follows:
   " " " " " .. */ 
  double DestXform[4][4])
  int i,j,k; 
  for (i-0: i<4; i++) { 
void ConcatXforms(double SourceXform1[4][4], double SourceXform2[4][4],
I 
     for (j-0; j<4: j++) I
        DestXform[i][j] = 0:
        for (k-0: k<4; k++) 
     1 
           DestXform[i][j] += SourceXform1[i][k] * SourceXform2[k][j];1 
1
```
#### **LISTING** *50.3* **150-3.C**

```
/* Transforms convex polygon Poly (which has PolyLength vertices). 
   performing the transformation according to Xform (which generally 
   represents a transformation from object space through world space 
   to view space), then projects the transformed polygon on<br>screen and draws it in color Color. Also updates the ext
   rectangle (EraseRect) that's used to erase the screen later. 
   Tested with Borland C++ in the small model. */ 
#i ncl ude "polygon. h" 
void XformAndProjectPoly(doub1e Xform[4][4]. struct Point3 * Poly, 
\sqrt{ }int PolyLength. int Color) 
   int i; 
   struct Point3 XformedPoly[MAX_POLY-LENGTH]; 
   struct Point ProjectedPoly[MAX_POLY_LENGTH];
   struct PointListHeader Polygon: 
   /* Transform to view space, then project to the screen */ 
for (i-0; i<PolyLength; i++) { 
      /* Transform to view space */ 
      XformVec(Xform. (double *)&Poly[il. (double *)&XformedPoly[il); 
      /* Project the X & Y coordinates to the screen, rounding to the 
         nearest integral coordinates. The Y coordinate is negated to 
         flip from view space, where increasing Y is up. to screen 
         space, where increasing Y is down. Add in half the screen 
         width and height to center on the screen */ 
      ProjectedPolyCi1.X - ((int) (XformedPoly[i].X/XformedPoly[i].Z * 
      ProjectedPolyCi1.Y - ((int) (XformedPolyCil.Y/XformedPoly[i].Z * 
             PROJECTION_RATIO*(SCREEN_WIDTH/2.0)+0.5))+SCREEN_WIDTH/2;
             -1.0 * PROJECTION_RATIO * (SCREEN_WIDTH / 2.0) + 0.5)) +
             SCREEN-HEIGHT/Z: 
      /* Appropriately adjust the extent of the rectangle used to 
         erase this page later */ 
         if (ProjectedPolyCi1.X > EraseRect[NonDisplayedPage].Right) 
          if (ProjectedPoly[i].X < SCREEN_WIDTH)
          else EraseRect[NonDisplayedPage].Right = SCREEN_WIDTH;
            EraseRect[NonDisplayedPage].Right - ProjectedPoly[i].X;
```

```
if (ProjectedPoly[il.Y > EraseRect[NonDisplayedPagel.Bottom) 
          if (ProjectedPoly[i].Y < SCREEN HEIGHT)
          else EraseRect[NonDisplayedPage].Bottom = SCREEN_HEIGHT;
         if (ProjectedPoly[il.X < EraseRect[NonDisplayedPagel.Left) 
          if (ProjectedPoly[i].X > 0)
          else EraseRect[NonDisplayedPage].Left = 0;
          if (ProjectedPoly[i].Y > 0)
          else EraseRect[NonDisplayedPagel.Top = 0: 
            EraseRect[NonDisplayedPagel.Bottom = ProjectedPoly[il.Y: 
            EraseRect[NonDisplacedPage].Left = ProjectedPoly[i].X;if (ProjectedPoly[i].Y < EraseRect[NonDisplayedPagel.Top) 
            EraseRect[NonDisplayedPagel.Top = ProjectedPoly[il.Y; 
   1 
   /* Draw the polygon */ 
  DRAWlPDLYGON(ProjectedPo1y. PolyLength. Color. 0. 0); 
1
```
#### **LISTING 50.4 POLYG0N.H**

```
/* POLYG0N.H: Header file for polygon-filling code, also includes 
   a number of useful items for 3-0 animation. */ 
#define MAX POLY LENGTH 4 /* four vertices is the max per poly */#define SCREEN WIDTH 320
#define SCREEN-HEIGHT 240 
#define PAGEO_START_OFFSET 0
#define PAGE1_START_OFFSET (((long)SCREEN_HEIGHT*SCREEN_WIDTH)/4)
/* Ratio: distance from viewpoint to projection plane / width of 
   projection plane. Defines the width of the field of view. Lower 
   absolute values = wider fields of view; higher values = narrower */#define PRDJECTIDN-RATIO -2.0 /* negative because visible Z 
/* Draws the polygon described by the point list PointList in color 
   Color with all vertices offset by (X,Y) */
#define DRAW-POLYGON(PointList.NumPoints.Co1or.X.Y) \ 
Polygon.Length - NumPoints; \ 
   Polygon.Length - NumPoints; \setminus Polygon.PointPtr - PointList; \setminusFillConvexPolygon(&Polygon. Color, X. Y): 
                                    coordinates are negative *I 
/* Describes a single 2-D point */ 
struct Point {
   int X: /* X coordinate */ 
   int Y: /* Y coordinate */ 
I: 
/* Describes a single 3-D point in homogeneous coordinates */ 
struct Point3 { 
   double X; /* X coordinate */ 
   double Y: /* Y coordinate */ 
   double Z; /* 2 coordinate */ 
   double W: 
1: 
/* Describes a series of points (used to store a list of vertices that 
   describe a polygon: each vertex is assumed to connect to the two 
   adjacent vertices, and the last vertex is assumed to connect to the 
   first) */ 
   int Length; \frac{1}{2} /* \frac{1}{2} of points */
   struct Point * PointPtr: /* pointer to list of points */ 
struct PointListHeader {
1:
```

```
I* Describes the beginning and ending X coordinates of a single 
struct HLine I 
   horizontal line *I 
   int XStart: I* X coordinate of leftmost pixel in line *I 
   int XEnd; I* X coordinate of rightmost pixel in line *I 
1: 
I* Describes a Length-long series of horizontal lines, all assumed to 
   be on contiguous scan lines starting at YStart and proceeding 
   downward (used to describe a scan-converted polygon to the 
   low-level hardware-dependent drawing code) */ 
   int Length; \frac{1}{\sqrt{2}} I \frac{1}{2} I \frac{1}{2} I \frac{1}{2} I \frac{1}{2} I \frac{1}{2} I \frac{1}{2} I \frac{1}{2} I \frac{1}{2} I \frac{1}{2} I \frac{1}{2} I \frac{1}{2} I \frac{1}{2} I
                                  /* Y coordinate of topmost line */
   struct HLine * HLinePtr: I* pointer to list of horz lines *I 
struct HLineList {
I: 
struct Rect { int Left, Top, Right, Bottom: 1: 
extern void XformVec(double Xform[4][4], double * SourceVec.
extern void ConcatXforms(double SourceXform1[4][4].
extern void XformAndProjectPoly(doub1e Xform[4][4]. 
extern int FillConvexPolygon(struct PointListHeader *, int, int, int);
extern void Set320x240Mode(void):
extern void ShowPage(unsigned int Startoffset): 
extern void FillRectangleX(int StartX. int StartY. int EndX, 
   int EndY, unsigned int PageBase. int Color): 
extern int DisplayedPage. NonDisplayedPage: 
extern struct Rect EraseRect[];
   double * DestVec): 
   double SourceXform2[4][4]. double DestXform[41[41); 
   struct Point3 * Poly, int PolyLength, int Color):
```
#### **LISTING 50.5 150-5.C**

*I\** Simple 3-D drawing program to view a polygon as it rotates in Mode X. View space is congruent with world space, with the viewpoint fixed at the origin (0.0.0) of world space, looking in the direction of increasingly negative Z. **A** right-handed coordinate system is used throughout. Tested with Borland C++ in the small model. \*/ #include <conio.h> #include <stdio.h> #i ncl ude <dos. h> #i ncl ude <math. h> lincl ude "polygon. h" void main(void): *I\** Base offset of page to which to draw *\*I*  unsigned int CurrentPageBase = 0; /\* Clip rectangle: clips to the screen \*/ int ClipMinX-0. ClipMinY-0: int ClipMaxX=SCREEN\_WIDTH, ClipMaxY=SCREEN\_HEIGHT; /\* Rectangle specifying extent to be erased in each page \*/ struct Rect EraseRect[2]  $-$  {  $\{0, 0, 0, 0\}$  SCREEN\_WIDTH, SCREEN\_HEIGHT}. *I\** Transformation from polygon's object space to world space. [O, 0. SCREEN-WIDTH, SCREEN-HEIGHT} }: Initially set up to perform no rotation and to move the polygon into world space -140 units away from the origin down the Z axis.

Given the viewing point, -140 down the *2* axis means 140 units away straight ahead in the direction of view. The program dynamically changes the rotation and translation. \*/

**946 Chapter 50** 

 $\sim 10^{-11}$ 

```
static double PolyWorldXform[4][4] - {
   {1.0. 0.0, 0.0. 0.01, 
   (0.0. 1.0, 0.0, 0.0). 
   {O.O. 0.0, 1.0, -140.01. 
   {O.O. 0.0, 0.0, 1.0) ): 
/* Transformation from world space into view space. In this program. 
   the view point is fixed at the origin of world space, looking down 
   the 2 axis in the direction of increasingly negative 2. so view 
   space is identical to world space: this is the identity matrix. */ 
static double WorldViewXform[4][4] = {
   {1.0. 0.0, 0.0, 0.01. 
   \{0.0, 1.0, 0.0, 0.0\}(0.0, 0.0, 1.0, 0.01. 
   (0.0. 0.0, 0.0, 1.01 
): 
static unsigned int PageStartOffsets[2] =
int DisplayedPage. NonDisplayedPage: 
void main() \{{PAGEO_START_OFFSET, PAGE1_START_OFFSET};
   int Done = 0:
   double WorkingXform[41[41; 
   static struct Point3 TestPoly[] ={+30,-15,0,1}, {0,15,0,1}, {10,-5,0,1};
#define TEST-POLY-LENGTH (sizeof(TestPoly)/sizeof(struct Point3)) 
   double Rotation = M_PI / 60.0; /* initial rotation = 3 degrees */
   union REGS regset; 
   Set320x240Mode();
   ShowPage(PageStartOffests[DisplayedPage - 0]);
   /* Keep rotating the polygon, drawing it to the undisplayed page. 
and flipping the page to show it */ 
      CurrentPageBase = \frac{1}{2} /* select other page for drawing to */
      /* Modify the object space to world space transformation matrix 
      PolyWorldXform[0][0] = PolyWorldXform[2][2] = cos(Rotation);PolyWorldXform[2][0] - (-(PolyWorldXform[0][2] - sin(Rotation)):
      /* Concatenate the object-to-world and world-to-view 
         transformations to make a transformation matrix that wil 
         convert vertices from object space to view space in a single 
         operation */ 
   do {
            PageStartOffsets[NonOisplayedPage = DisplayedPage A 11; 
         for the current rotation around the Y axis */ 
      ConcatXforms(Wor1dViewXform. PolyWorldXform, WorkingXform); 
      /* Clear the portion of the non-displayed page that was drawn 
      FillRectangleX(EraseRect[NonDisplayedPagel.Left, 
         to last time, then reset the erase extent */ 
            EraseRect[NonDisplayedPagel.Top. 
            EraseRect[NonDisplayedPagel.Right. 
            EraseRect[NonDisplayedPagel.Bottom. CurrentPageBase. 0); 
             EraseRect[NonDisplayedPage].Top = 0x7FFF;
      EraseRect[NonDisplayedPage].Left =
      EraseRect[NonDisplayedPage].Right =
      /* Transform the polygon, project it on the screen, draw it */ 
      XformAndProjectPoly(WorkingXform, TestPoly, TEST_POLY_LENGTH,9);
      /* Flip to display the page into which we just drew */ShowPage(PageStartOffsets[DisplayedPage = NonDisplayedPagel): 
      /* Rotate 6 degrees farther around the Y axis */ 
      if ((Rotation += (M_P1/30.0)) >= (M_P1*2)) Rotation -= M_P1*2;
         EraseRect[NonDisplacement]ayedPage].Bottom = 0;
```
Adding a Dimension 947

```
if (kbhit0) { 
      switch (getch()) {<br>case 0x1B:
                        /* Esc to exit */
            Done -1; break;
         case 'A': case *a': /* away (-2) *I 
            PolyWorldXform[2][3] -= 3.0; break;
         case 'T': /* towards (+2). Don't allow to get too */ case 't': /* close, so 2 clipping isn't needed *I 
                  PolyWorldXform[2][3] += 3.0; break;if (PolyWordXform[2][3] < -40.0)case 0: /* extended code */ 
             switch (getch()) {
                case 0x46: /* left (-X) */ 
                case 0x4D: /* right (+X) */
                case 0x48: /* up (+Y) */ 
                case 0x50: /* down (-Y) */ 
                default: 
                   PolyWorldXform[0][3] -- 3.0; break;
                   PolyWorldXform[0][3] += 3.0; break;PolyWorldXform[1][3] +- 3.0; break;
                   PolyWorldXform[1][3] -- 3.0; break;
                   break: 
              r<br>reak;
            getch(); break;
         default: /* any other key to pause *I 
      1 
 I 
} while (!Done); 
I* Return to text mode and exit */ 
regset.x.ax - 0x0003; /* AL - 3 selects 80x25 text mode */ 
int86(0x10, \text{~kregset,~kregset});
```
### **Notes on the** 3-D **Animation Example**

The sample program transforms the polygon's vertices from object space to world space to view space to the screen, as described earlier. In this case, world space and view space are congruent-we're looking right down the negative **Z** axis of world space-so the transformation matrix from world to view is the identity matrix; you might want to experiment with changing this matrix to change the viewpoint. The sample program uses 4x4 homogeneous coordinate matrices to perform transformations, as described above. Floating-point arithmetic is used for all **3-D** calculations. Setting the translation from object space to world space is a simple matter of changing the appropriate entry in the fourth column of the object-to-world transformation matrix. Setting the rotation around the Y axis is almost as simple, requiring only the setting of the four matrix entries that control the Y rotation to the sines and cosines of the desired rotation. However, rotations involving more than one axis require multiple rotation matrices, one for each axis rotated around; those matrices are then concatenated together to produce the object-to-world transformation. This area is trickier than it might initially appear to be; more in the near future.

The maximum translation along the Z axis is limited to **40;** this keeps the polygon from extending past the viewpoint to positive Z coordinates. This would wreak havoc

with the projection and **2-D** clipping, and would require **3-D** clipping, which is far more complicated than **2-D.** We'll get to **3-D** clipping at some point, but, for now, it's much simpler just to limit all vertices to negative **Z** coordinates. The polygon does get mighty close to the viewpoint, though; run the program and use the "T" key to move the polygon as close as possible—the near vertex swinging past provides a striking sense of perspective.

The performance of Listing **50.5** is, perhaps, surprisingly good, clocking in at 16 frames per second on a **20 MHz 386** with a **VGA** of average speed and no **387,** although there is, of course, only one polygon being drawn, rather than the hundreds or thousands we'd ultimately like. What's far more interesting is where the execution time goes. Even though the program is working with only one polygon, **73** percent of the time goes for transformation and projection. **An** additional **7** percent is spent waiting to flip the screen. Only **20** percent of the total time is spent in all other activity-and only **2** percent is spent actually drawing polygons. Clearly, we'll want to tackle transformation and projection first when we look to speed things up. (Note, however, that a math coprocessor would considerably decrease the time taken by floating-point calculations.)

In Listing **50.3,** when the extent of the bounding rectangle is calculated for later erasure purposes, that extent is clipped to the screen. This is due to the lack **of**  clipping in the rectangle fill code from Listing **47.5** in Chapter **47;** the problem would more appropriately be addressed by putting clipping into the fill code, but, unfortunately, I lack the space to do that here.

Finally, observe the jaggies crawling along the edges of the polygon as it rotates. This is temporal aliasing at its finest! We won't address antialiasing further, realtime antialiasing being decidedly nontrivial, but this should give you an idea of why antialiasing is *so* desirable.

## **An** Ongoing **Journey**

In the next chapter, we'll assign fronts and backs to polygons, and start drawing only those that are facing the viewer. That will enable us to handle convex polyhedrons, such as tetrahedrons and cubes. We'll also look at interactively controllable rotation, and at more complex rotations than the simple rotation around the **Y** axis that we did this time. In time, we'll use fixed-point arithmetic to speed things up, and do some shading and texture mapping. The journey has only begun; we'll get to all that and more soon.